# **FT Solution for APT® : Formazione Manutenzione**

## Pre requisiti

 . I partecipanti devono avere conoscenze di base nell'automazione industriale e nei circuiti elettrici a bassa tensione in ambiente industriale

 . I partecipanti devono avere conoscenze di base su Windows® 7, 8, 10 e saper eseguire operazioni di base su di un PC

#### **Obbiettivi**

. I partecipanti sapranno identificare i problemi riscontrati su di un PLC industriale CTI Serie 2500 / TI555 programmati con FTSolution for APT®

. I partecipanti sapranno identificare le cause di problemi elettrici, verificare il buon funzionamento degli I/O, testare le funzioni di base, modificare e

forzare temporaneamente le uscite

. I partecipanti sapranno caricare e riavviare il PLC dopo un guasto hardware o elettrico

### **Metodo**

- . Dimostrazioni
- . Esercizi

### Numero partecipanti

Massimo 6

.............. **FTSolution for APT® Trainings NAPA INTERNATIONAL FRANCE - Marina 7 – 1545 RN 7 -06 270 VILLENEUVE-LOUBET – France sales@napa.fr - Phone : +33 4 93 20 63 52 - Fax : +33 4 93 20 94 09** 

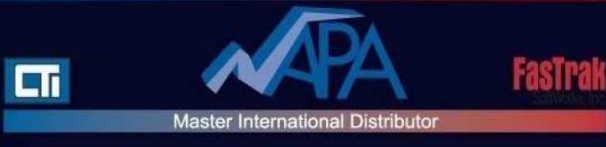

## **Durata**

Formazione manutenzione : 3 giorni

# **Contenuti**

- 1 Principi
	- . Approccio generale alle architetture dei PLC CTI /TI
	- . Programmare con FT Solution for APT® : un approccio object-oriented

#### 2 Uso

 . Panoramica del menu e della struttura del menu di FTSolution for APT®, file di help

- . Trovare le informazioni nei manuali APT®
- . Struttura di un programma (I/O, periferiche, Cpu)
- . Navigare in un programma FT Solution for APT®

 . Uso della tavola di definizione delle utilities (definire una dichiarazione, le periferiche)

- . Uso dei report
- . Uso del cross reference
- 3 Compilazione e scaricamento
	- . Compilare un programma. Quando ?
	- . Configurare il tipo di Cpu
	- . Scaricare un programma nella Cpu
	- . Verificare un programma scaricato

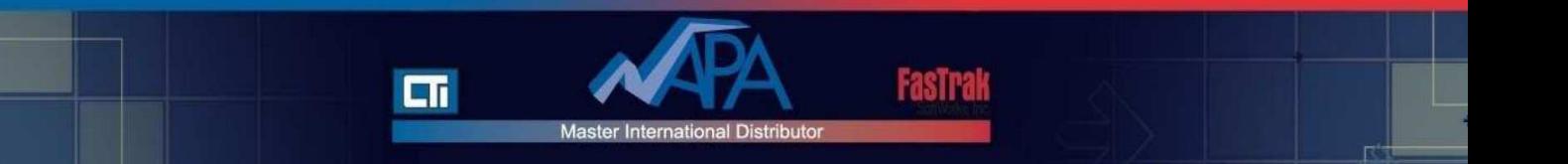

4 Debug di un programma con FTSolution for APT®

. Uso dell'opzione Prog/Run

. Monitoraggio delle variabili

 . Modifica degli I/O e delle variabili : uso dell'opzione Modifica / uso dell'opzione Force

 . Traccia del flusso di programma SFC, uso delle opzioni breakpoint, single step e step logger

. uso dell'opzione activate